## 1 M32.Sensor.Src010.Remocon

망고M32 또는 망고M32F2 보드와 연결하여 사용하면 됩니다.

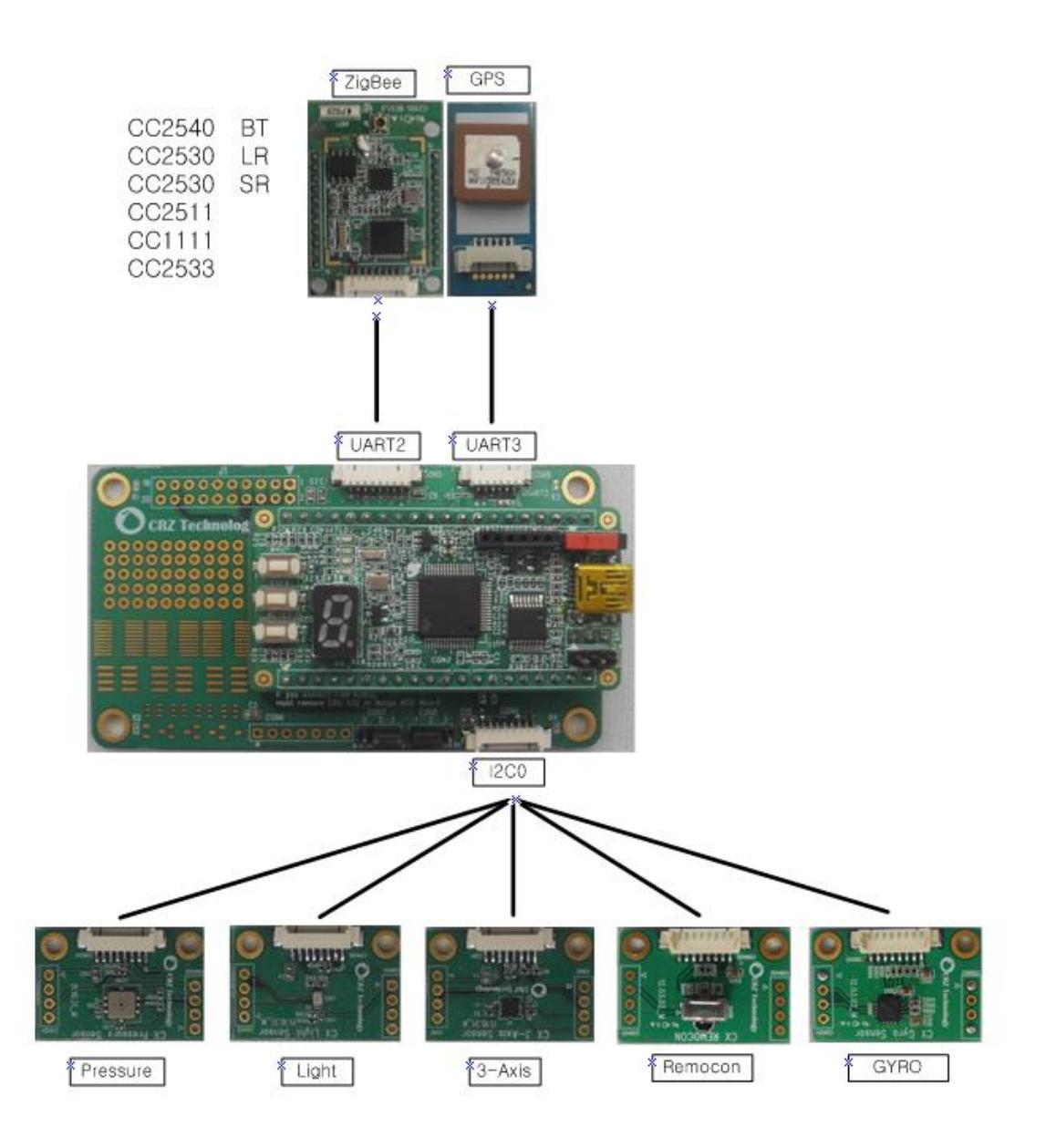

## 1.1 프로그램 Writing

STM32 Writing의 경우 망고스토리 2, 6.1.4 Flash Download(p151)을 참고해 주세요. 또는 <http://cafe.naver.com/embeddedcrazyboys/7453> : **(Cortex-M3, STM32)** 망고**M32** 다운로드 방법

ZigBee Writing의 경우 카페 <http://cafe.naver.com/embeddedcrazyboys/13809> Program Writing 을 참고 하시기 바랍니다.

## 1.2 테스트에 사용된 리모컨

오성 전자 AS-0501

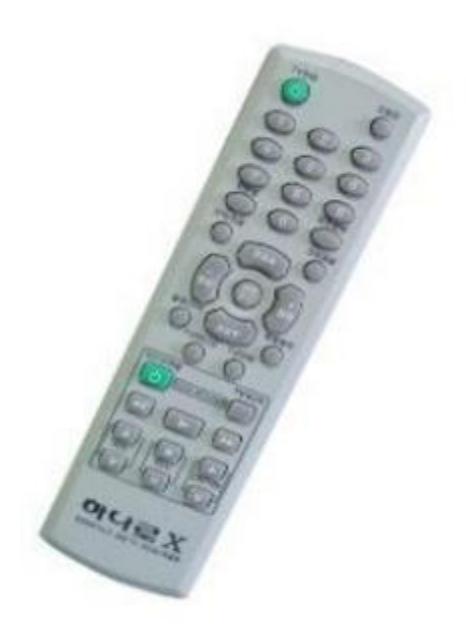

## 1.3 TEST

● 프로그램을 다운로드하고 실행 시키면 터미널 창에서 아래와 같은 화면을 볼 수 있습니 다.

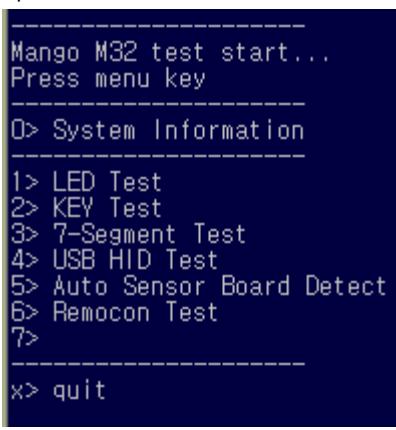

 5번은 현재 접속되어 있는 센서보드의 종류를 알려줍니다. 현재 연결되어 있는 센서는 Remocon Sensor 입니다.

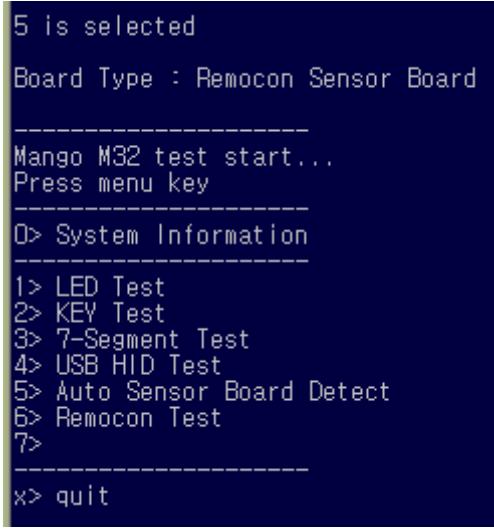

6번은 리모컨 동작을 테스트 합니다.

6을 누르고 전원 버튼을 누르면 아래와 같은 화면을 볼 수 있습니다.

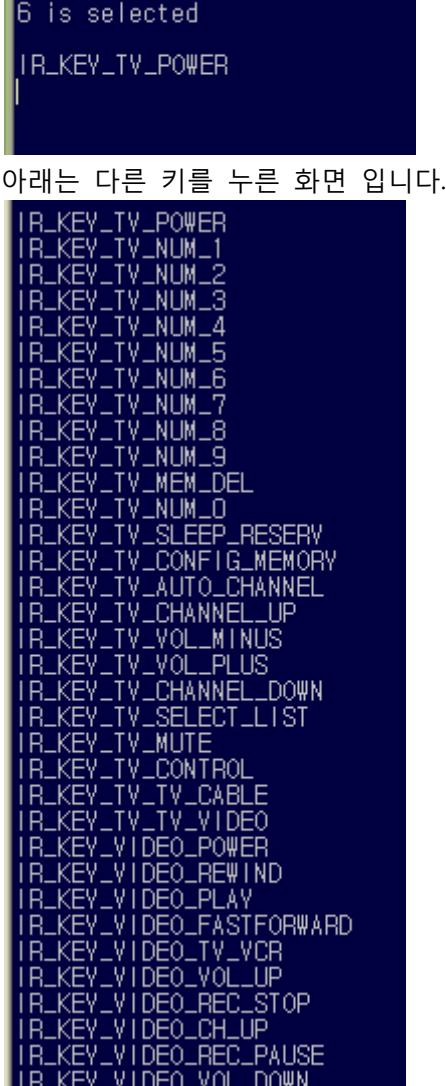